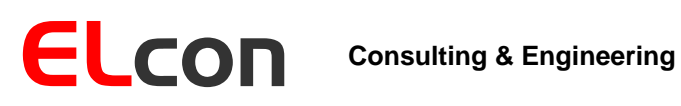

Brunnhaldenstrasse 8 3510 Konolfingen Schweiz

Telefon Fax E-Mail +41 (0) 31 792 04 61 +41 (0) 31 792 04 62 info@elcon.ch

# EL-15

# Frequenzeingabe für ICOM und YAESU Geräte

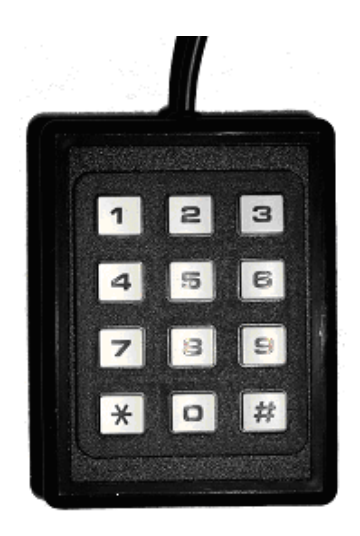

# Bedienungsanleitung

Software Version 1.4d

16. April 2007

# Inhaltsverzeichnis:

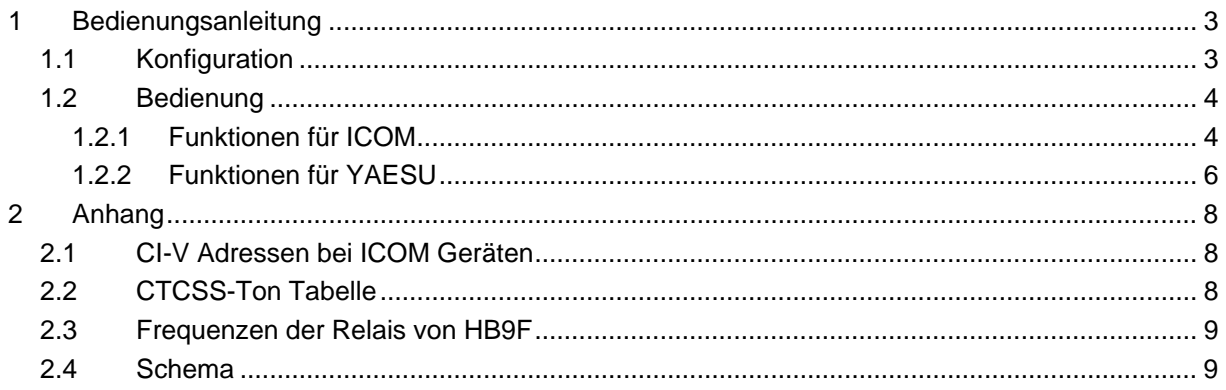

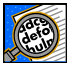

Wichtig! Hinweise oder Tipps für die korrekte Funktion des EL-15.

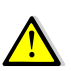

Vorsicht! Bitte unbedingt Beachtung schenken.

# <span id="page-2-0"></span>**1 Bedienungsanleitung**

# *1.1 Konfiguration*

Stellen Sie sicher, dass Ihr Transceiver auf eine Baudrate von 9600 Baud eingestellt ist (siehe Gerätemanual).

Benutzen Sie ein ICOM Gerät, müssen Sie überprüfen, auf welchen Wert die CI-V Adresse des Geräts lautet. Wenn Sie eines der neueren Geräte besitzen, wie z.B. IC- 703, 706, 746 oder 756, usw.) kann die Adresse über das Gerätemenü überprüft und auch verändert werden. Zum Beispiel ist 48h die Adresse 48. Bei älteren Geräten kann die Adresse nicht geändert werden, und Sie müssen die Adresse aus dem Manual oder der Tabelle im Anhang zu dieser Anleitung entnehmen. Wenn Ihr Gerät eine Einstellmöglichkeit für den "CI-V 731" Mode hat, dann schalten Sie diesen aus.

Verbinden Sie das Kabel der Tastatur mit der entsprechenden Buchse am Gerät, CAT bei YAESU oder Remote bei ICOM. Beachten Sie, dass Sie für ICOM Geräte ein anderes Kabel benötigen als für die YAESU Geräte.

Drücken Sie jetzt auf der Tastatur einmal die # Taste, um sicherzustellen, dass sich die Eingabetastatur in einem definierten Zustand befindet.

Drücken Sie folgende Tasten, um die Eingabetastatur auf Ihr Gerät einzustellen:

- $*817$  für FT-817, FT-857, FT 897 und weitere
- \*\*0XX für irgendein ICOM Gerät

Wobei XX die CI-V Adresse des Geräts ist. Weil die ICOM Geräteadresse immer eine hexadezimale Zahl ist, kann es zu einem Problem kommen, wenn die Adresse die hexadezimalen Ziffern A bis F enthalten, da die Eingabetastatur diese Ziffern nicht zur Verfügung stellt. Um dennoch eine hexadezimale Adresse einzugeben, muss nach folgendem Verfahren vorgegangen werden.

Drücken Sie zuerst die # Taste und dann die Ziffer 1 für A, 2 für B und so weiter.

Für die Adresse 46 geben Sie folgende Ziffernfolge ein:

\*\*046

Wollen Sie aber die Adresse 2E definieren müssen Sie wie folgt vorgehen:

\*\*02#5 (wobei #5 die Ziffer E darstellt)

Die Konfigurationen der Frequenzeingabetastatur müssen Sie nur einmal durchführen, wenn Sie sie zum ersten Mal mit einem Gerät benutzen. Die Konfiguration wird gespeichert, und auch wenn Sie die Batterie entfernen, gehen die Einstellungen nicht verloren. Sie können die Eingabetastatur auch mit mehren Geräte benutzen, indem Sie sie bei jedem Wechsel umkonfigurieren.

Überprüfen Sie, ob das Gerät richtig reagiert, indem Sie eine Frequenz eingeben und die # Taste drücken.

**Achtung**: der FT-817 kann unter Umständen blockiert werden, wenn Sie ICOM Befehle senden. Sollte dies trotz aller Vorsicht einmal der Fall sein, muss kurzzeitig die Batterie im FT-817 abgetrennt werden. Besser ist es, wenn Sie vorgängig die Eingabetastatur in den 817-Modus setzen.

# <span id="page-3-0"></span>*1.2 Bedienung*

Um eine Frequenz einzugeben, geben Sie die notwendige Anzahl Ziffern ein und drücken zum Schluss die # Taste. Die \* Taste kann als Dezimalpunkt benutzt werden, sofern dies erforderlich ist. Die Frequenz kann entweder in kHz oder MHZ eingegeben werden, denn die Eingabetastatur ist genügend intelligent, damit sie Ihre Eingabe richtig auswertet.

Hier sind einige Varianten für die Frequenzeingabe gezeigt:

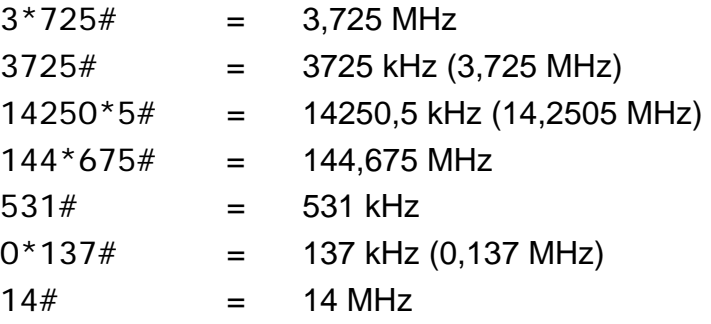

Beachten Sie, dass für eine Frequenzeingabe der \* als erste Eingabe nicht zulässig ist.

Bei jeder Frequenzeingabe wird in den Amateurbändern zur entsprechenden Frequenz eine nach Bandplan sinnvolle Betriebsart eingestellt (CW, LSB, USB oder FM). Diese Funktion kann man sperren. Die Betriebsart kann auch durch die direkt Eingabe (siehe für ICOM Kapitel [1.2.1](#page-3-1) und für YAESU Kapitel [1.2.2](#page-5-1)) gesetzt werden.

### <span id="page-3-1"></span>**1.2.1 Funktionen für ICOM**

Bei Geräten der Firma ICOM können mit der Tastenkombination \*0 die Speicher des Gerätes abgerufen werden. Z.B. schaltet \*015 das Gerät in den Memory-Mode und ruft den Inhalt des Speichers 15 auf. Mit der Tastenkombination \*# kann die angezeigte Frequenz sowie der eingestellte Mode in einen beliebigen Speicher geschrieben werden. Z.B. wird mit \*#31 die VFO-Frequenz in den Speicher 31 geschrieben.

Die Speicheradressierung ist immer zweistellig und beginnt bei 01. Auch wenn Sie einen Speicher zwischen 1 und 9 aufrufen wollen, muss die Eingabe immer zweistellig erfolgen. Z.B. \*001 für den Speicher 1. Die # Taste muss nicht als Befehlsabschluss gedrückt werden. Um wieder in den VFO Mode zurückzukehren, können Sie entweder eine neue Frequenz eingeben oder einfach nur die # Taste drücken. Es wird vom Memory-Mode in den VFO-Mode umgeschaltet, mit der letzten Frequenz vor dem Speicheraufruf. Vom VFO-Mode in den Memory-Mode gelangen Sie mit der Eingabe \*000.

Bei ICOM Geräten können verschiedenen Funktionen wie folgt über die Tastatur aktiviert werden:

# zwischen VFO-A und VFO-B wechseln

#### \*4 SPLIT-Mode -> ein / aus

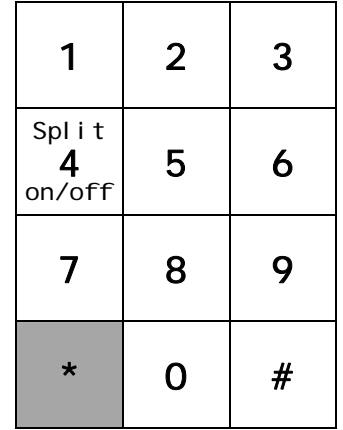

Die verschiedenen Betriebsarten können auch direkt aktiviert werden. Folgende Funktionen sind implementiert:

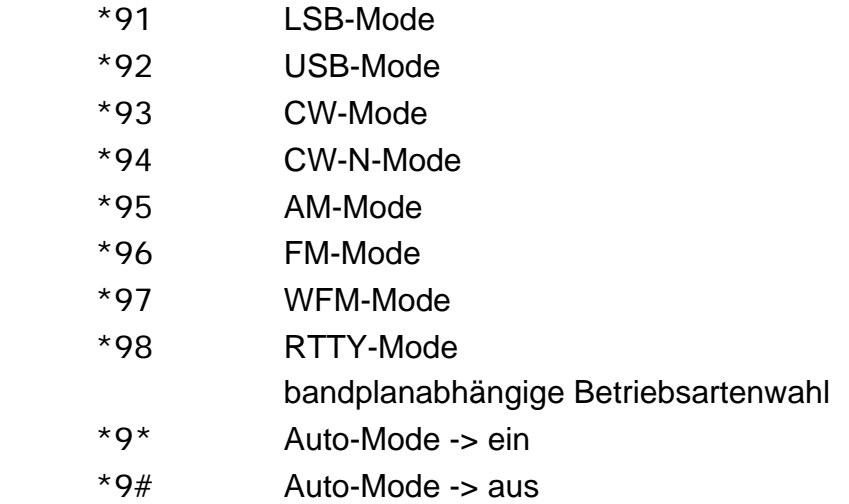

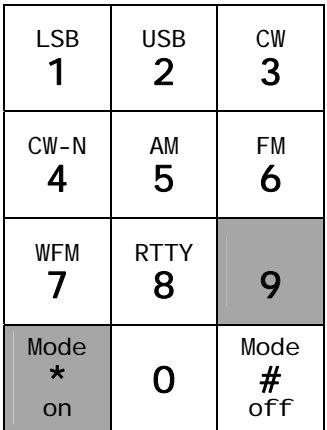

Für kleine Abstimmschritte kann mit den Tasten \*8 ein Abstimmmodus aktiviert werden. Danach kann die Frequenz in Schritten mit den Tasten 1,4,7 erhöht bzw. mit den Tasten 3,6,9 erniedrigt werden. Für das Verlassen des Abstimmmodus ist die # Taste zu drücken

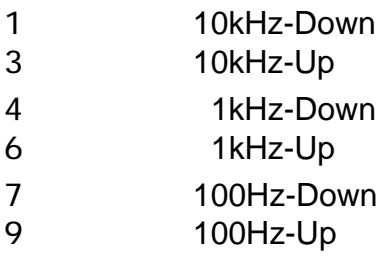

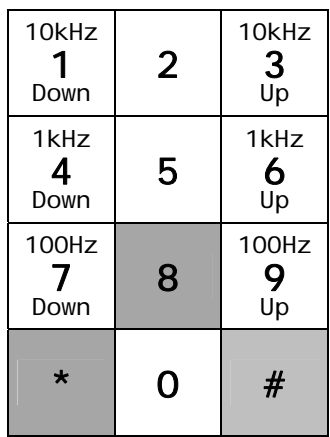

# <span id="page-5-1"></span><span id="page-5-0"></span>**1.2.2 Funktionen für YAESU**

Bei Geräten der Firma Yaesu kann nicht auf die internen Speicher des Geräts zugegriffen werden. Deshalb sind im KeyPad 10 Speicher (von 0 bis 9) vorhanden. In diese Speicher können jeweils Frequenz und Betriebsart gespeichert werden.

Mit der Tastenkombination \*0 können die Speicher abgerufen werden. Z.B. wird mit \*05 die gespeicherte Frequenz und die Betriebsart aus dem Speicher 5 in das Gerät übertragen. Mit der Tastenkombination \*# kann die zuvor mit dem KeyPad eingegebene Frequenz sowie die Betriebsart in einen beliebigen Speicher geschrieben werden. Z.B. wird mit \*#3 die Frequenz in den Speicher 3 gespeichert.

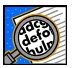

Die Speicheradressierung ist immer einstellig und beginnt bei 0 und endet bei 9. Die # -Taste muss nicht als Befehlsabschluss gedrückt werden.

Bei YAESU Geräten können die verschiedenen Funktionen wie folgt über die Tastatur aktiviert werden:

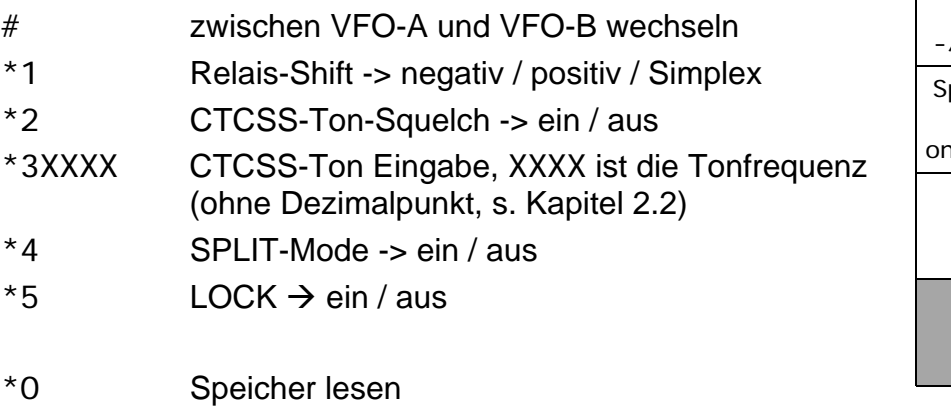

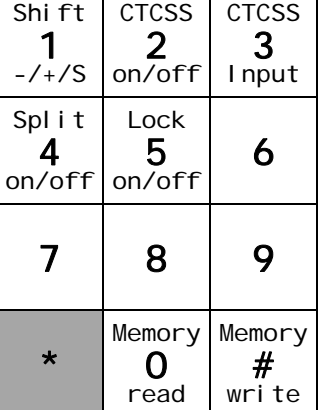

\*# Speicher schreiben

Die Relais-Shift wird im FM-Mode in folgenden Frequenzbereichen eingeschaltet:

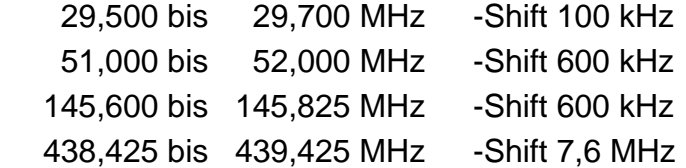

Zudem wird für die Relais der "Relaisgruppe-HB9F" (siehe Kapitel [2.3\)](#page-8-1) zusätzlich der entsprechende CTCSS-Ton programmiert sowie Ton-Encoder / Decoder eingeschaltet (kann manuell mit \*2 ausgeschaltet werden).

Die verschiedenen Betriebsarten können auch direkt aktiviert werden. Folgende Funktionen sind implementiert:

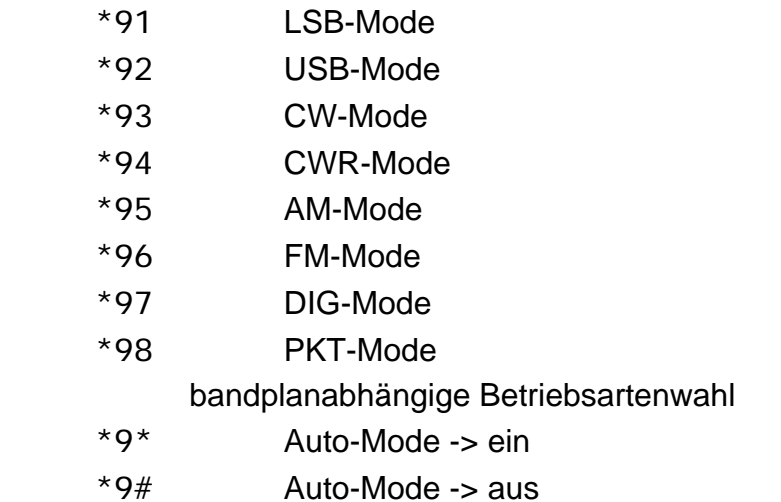

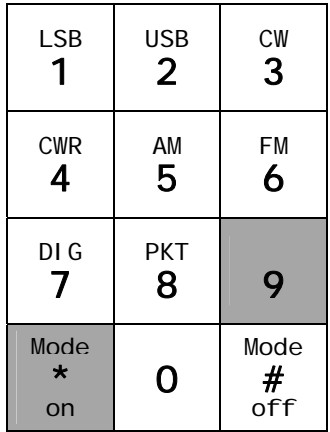

Für kleine Abstimmschritte können mit den Tasten \*8 ein Abstimmmodus aktiviert werden. Danach kann die Frequenz in Schritten mit den Tasten 1,4,7 erhöht bzw. mit den Tasten 3,6,9 erniedrigt werden. Für das Verlassen des Abstimmmodus ist die # Taste zu drücken

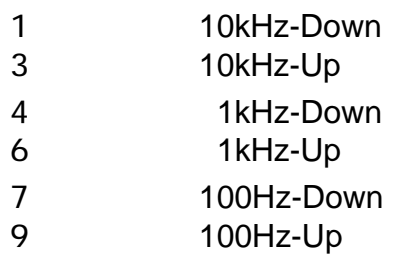

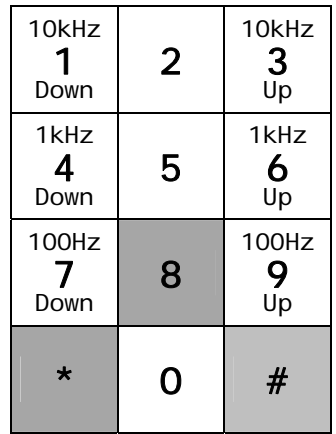

Leider erlaubt es die Computerschnittstelle CAT von YAESU nicht, auf die Speicher der Geräte zuzugreifen. Das liegt nicht an der Frequenzeingabetastatur sondern war eine Entscheidung von YAESU. Infolgedessen ist es nicht möglich, in gleicher Art und Weise die Speicher abzurufen, wie dies bei den ICOM-Geräten möglich ist.

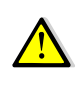

Verbinden oder trennen Sie nie die Eingabetastatur vom Funk-Gerät, wenn dieses eingeschaltet ist. Dies kann, besonders beim FT-817, ein Blockieren des Geräts hervorrufen.

# <span id="page-7-0"></span>**2 Anhang**

# *2.1 CI-V Adressen bei ICOM Geräten*

Die folgenden Adressen sind Werkeinstellungen. Bei neueren Geräten kann die Adresse verändert werden. In jedem Fall müssen beim Funkgerät die Geschwindigkeit (Baudrate) und Adresse kontrolliert und nötigenfalls angepasst werden.

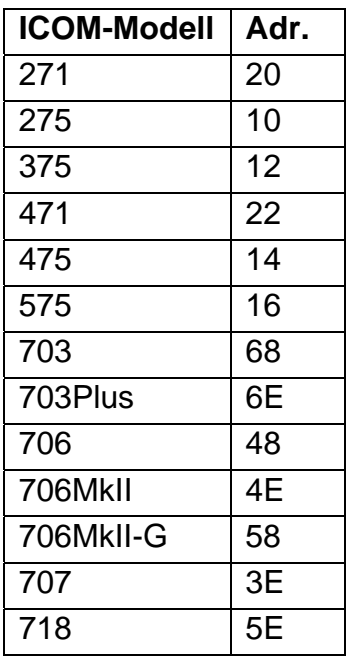

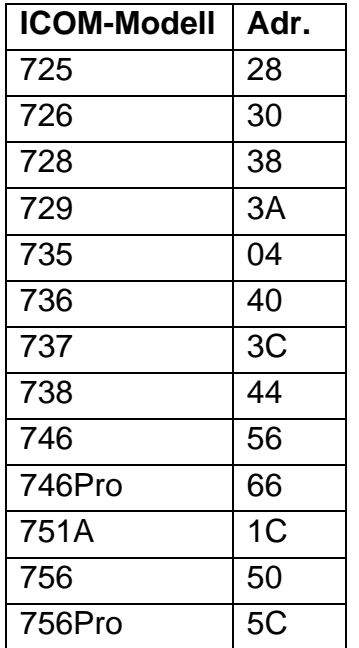

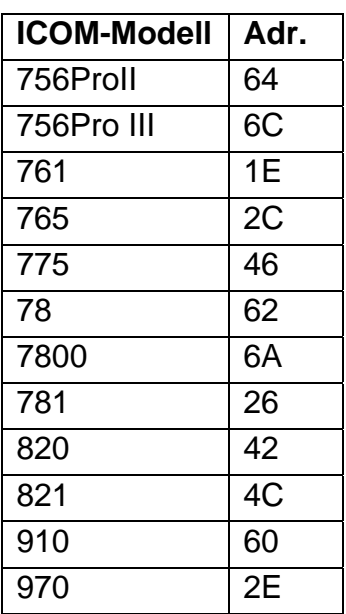

# *2.2 CTCSS-Ton Tabelle*

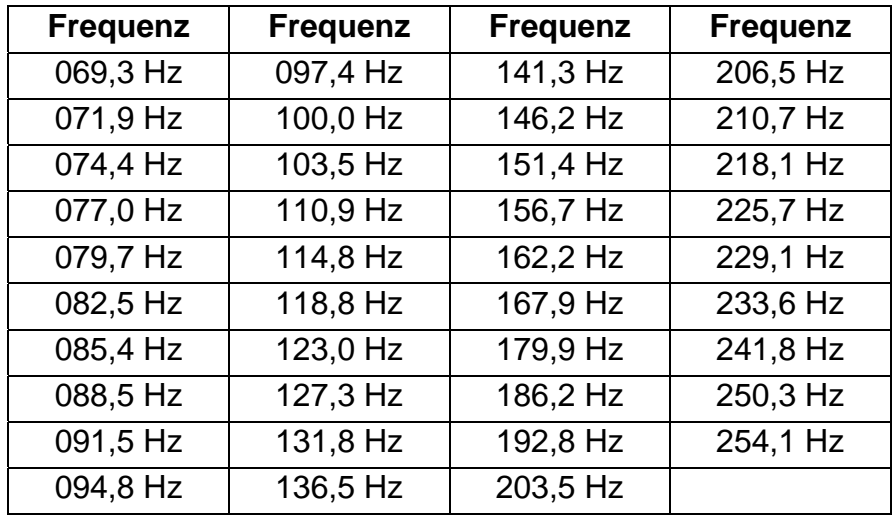

CTCSS-Ton Eingaben mit dem Eingabebefehl \*3XXXX

XXXX ist die Tonfrequenz und muss ohne Dezimalpunkt eingegeben werden z.B. für 88,5Hz lautet der Eingabebefehl \*30885

# <span id="page-8-1"></span><span id="page-8-0"></span>*2.3 Frequenzen der Relais von HB9F*

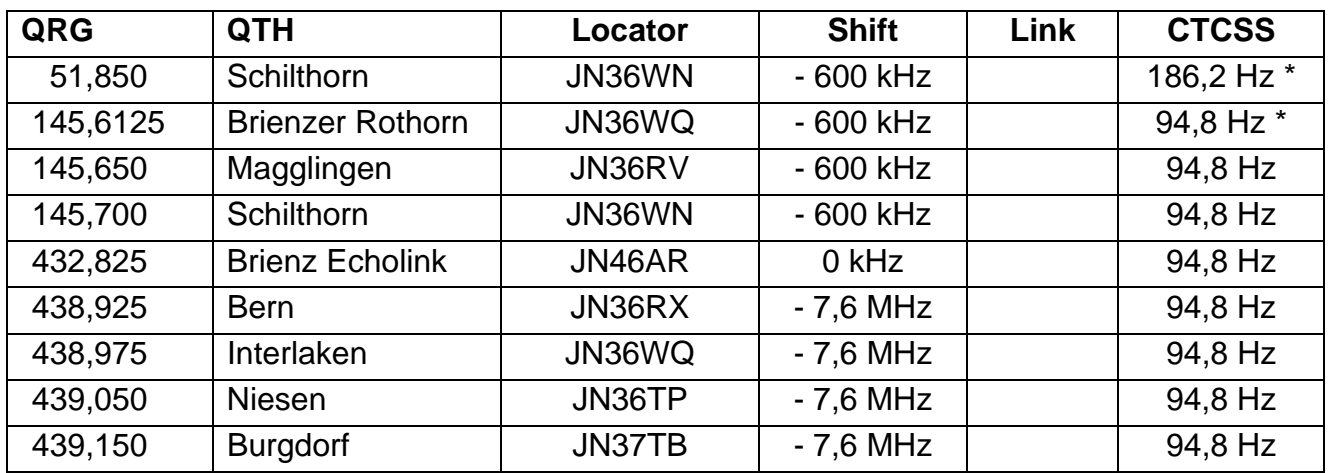

\* CTCSS ist zwingend

(aktuelle Liste siehe<http://mypage.bluewin.ch/relais-hb9f/relais/pdf/relaislistehb9f.pdf>)

# *2.4 Schema*

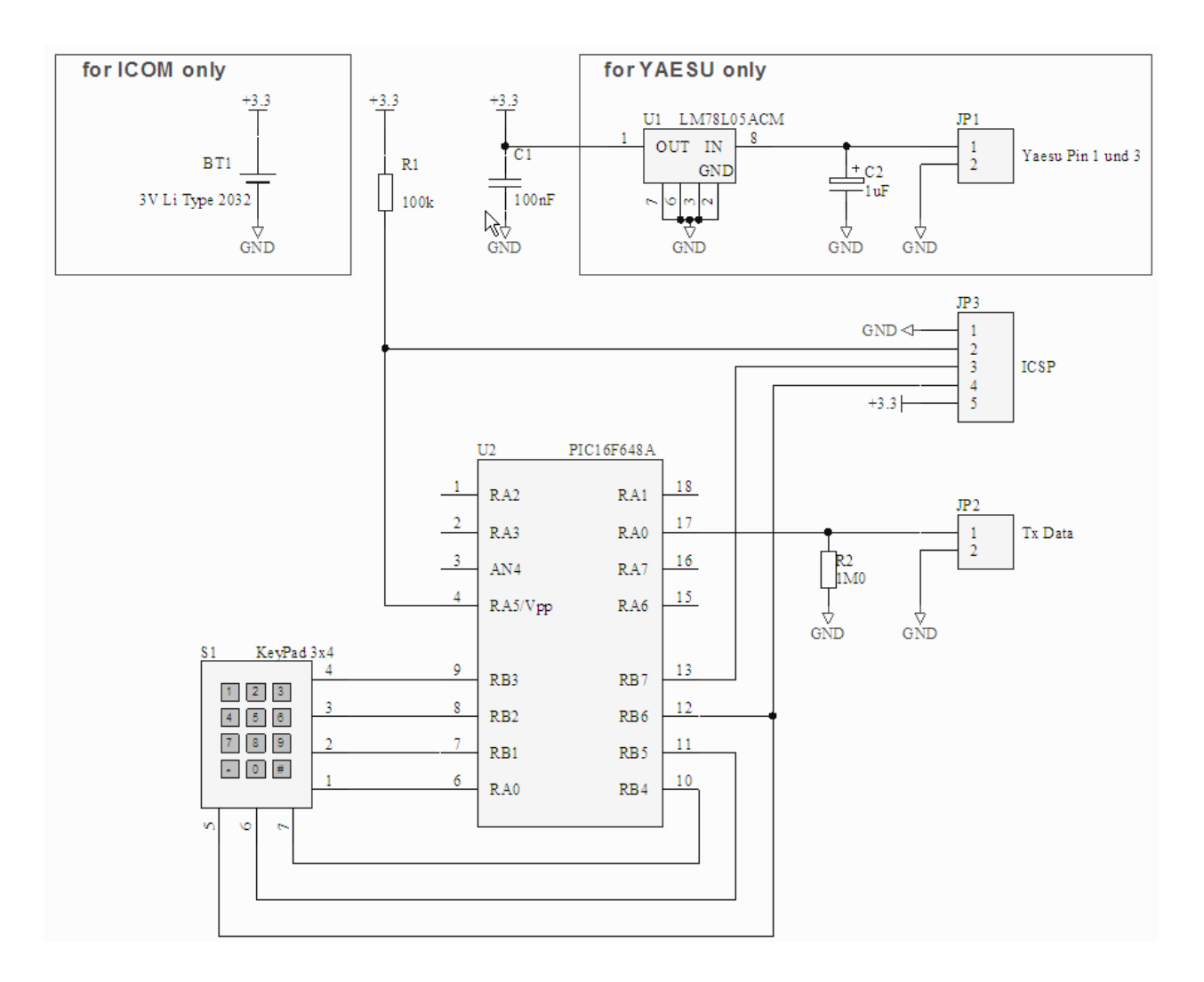